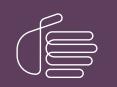

**PureConnect**®

2018 R5

Generated:

12-November-2018

Content last updated:

08-Janauary-2018

See Change Log for summary of changes.

# **GENESYS**

# **CIC Text to Speech Engines**

## **Technical Reference**

#### Abstract

This document describes the Text-to-Speech engines supported in CIC and provides installation and configuration information.

For the latest version of this document, see the PureConnect Documentation Library at: http://help.genesys.com/cic.

For copyright and trademark information, see https://help.genesys.com/cic/desktop/copyright\_and\_trademark\_information.htm.

## **Table of Contents**

| Table of Contents                              | 2  |
|------------------------------------------------|----|
| Introduction                                   | 3  |
| Supported TTS engines                          | 4  |
| Supported languages                            | 5  |
| TTS SAPI engines                               | 6  |
| Microsoft SAPI engine                          | 6  |
| Other SAPI engines                             | 6  |
| SAPI architecture                              | 7  |
| Configure the SAPI TTS voice on the CIC server | 7  |
| TTS MRCP engines                               | 9  |
| Interaction Text to Speech                     | 10 |
| Benefits of Interaction Text to Speech         | 10 |
|                                                | 11 |
| Licensing for Interaction Text to Speech       | 11 |
|                                                | 12 |
|                                                | 12 |
|                                                | 14 |
|                                                | 14 |
|                                                | 19 |
|                                                | 19 |
|                                                | 21 |
|                                                | 23 |
| Change log                                     | 24 |

# Introduction

The PureConnect platform uses a Text-to-Speech (TTS) engine to read text to callers over the telephone. For example, a user can take advantage of this system to retrieve an email message over the phone. The TTS engine then employs a speech synthesizer to read the sender, subject, and body of the message.

Genesys offers Interaction Text to Speech as a native TTS engine for Customer Interaction Center. Incorporated into Interaction Media Server, Interaction Text to Speech does not require a separate installation or separate hardware.

Apart from Interaction Text to Speech, CIC supports various TTS engines that comply with Speech Application Programming Interface (SAPI) and Media Resource Control Protocol (MRCP). The quality of the speech produced by these TTS engines varies from vendor to vendor.

You can use TTS through CIC handlers that you can create or modify through Interaction Designer, VoiceXML, and through Interaction Attendant nodes.

# **Supported TTS engines**

You can find a complete list of the third-party TTS engines that CIC supports on the following Genesys website:

#### http://testlab.genesys.com

Additionally, you can purchase and use Interaction Text-to-Speech, which is integrated in Interaction Media Server, for basic TTS functionality.

# Supported languages

For Interaction Text to Speech, see <u>Supported languages for Interaction Text to Speech</u>.

To view the list of languages supported by a specific third-party TTS engine, see the website of the vendor of the third-party TTS engine.

# **TTS SAPI engines**

In this section: <u>Microsoft SAPI engine</u> <u>Other SAPI engines</u> <u>SAPI architecture</u> <u>Configure the SAPI TTS voice on the CIC server</u>

## **Microsoft SAPI engine**

The Microsoft SAPI-compliant TTS engine is available with the Windows Server 2008 R2 and 2012 R2 operating systems, along with one or more TTS voices.

Customer Interaction Center supports the SAPI version 5 standard. Microsoft also offers software for your SAPI solution. For information on Microsoft Speech Server SDK, Microsoft Speech Platform Runtime, and adding voices for SAPI, visit the Speech Platforms page at the following website:

http://msdn.microsoft.com/en-us/library/hh361571(v=office.14).aspx

Note:

For version compatibility information on Microsoft SAPI software, see http://testlab.genesys.com.

## **Other SAPI engines**

Any third-party TTS engine that supports these same standards should integrate with Customer Interaction Center. Nuance Vocalizer is the only SAPI TTS engine that you can purchase from Genesys. For TTS installation instructions for third-party products, see the vendor product installation documentation.

Note:

A third-party TTS license key is required.

## **SAPI** architecture

The following diagram depicts the protocol flow between servers when using SAPI for TTS plays. All audio is streamed from the TTS server to the CIC server using the vendor's proprietary method. The CIC server streams the audio using Real-time Transport Protocol (RTP) to Interaction Media Server, which then streams that audio using RTP to the IP device. For more information, see *Interaction Administrator help*.

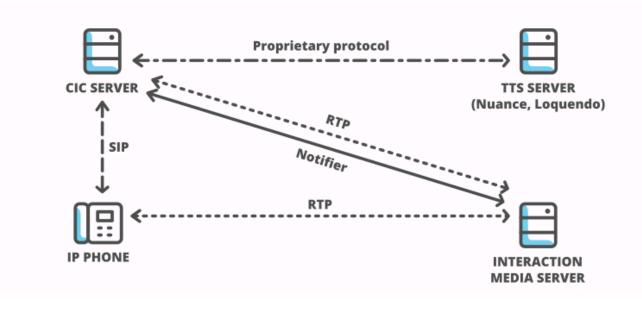

SAPI TTS diagram

## Configure the SAPI TTS voice on the CIC server

On Windows, SAPI uses a selected voice. As such, the CIC server uses this voice by default for all TTS operations, unless you configure other voices in Interaction Administrator.

1. Log on to the Windows Server hosting Customer Interaction Center with the user account that the Interaction Center service runs under.

Note:

If you log on to the Windows Server with a different user account than the one under which the **Interaction Center** service runs, the selected TTS voice applies only to that account and will not affect the voice used for TTS operations by the CIC server.

2. Run the speech applet, sapi.cpl, which is located in the following folder:

C:\Windows\SysWOW64\Speech\SpeechUX\

#### Important!

You must use the  ${\tt sapi.cpl}$  program file in the specified directory path as it is the 32-bit version.

Using the 64-bit version of sapi.cpl from other directory paths or from the **Speech** applet in the **Control Panel** does not configure SAPI TTS operations for the CIC server.

3. The Speech Properties dialog box appears.

| Speech Properties        |                                                      | ?                         |
|--------------------------|------------------------------------------------------|---------------------------|
| ext to Speech            |                                                      |                           |
| You can control          | I the voice properties, speed, and oth<br>ranslation | er options for            |
| _⊻oice selection         |                                                      |                           |
| Microsoft Anna - Engli   | ish (United States)                                  |                           |
|                          |                                                      | <u>S</u> ettings          |
| Use the following text t | o preview the voice:                                 |                           |
| You have selected Mid    | crosoft Anna - English (United States)               | as the computer's default |
|                          |                                                      | Preview Voice             |
| <u> </u>                 |                                                      |                           |
| -Voi <u>c</u> e speed    |                                                      |                           |
|                          |                                                      |                           |
| Slow                     | Normal                                               | Fast                      |
|                          | Audio <u>O</u> utput                                 | A <u>d</u> vanced         |
|                          |                                                      |                           |
|                          |                                                      |                           |
|                          |                                                      |                           |
|                          |                                                      |                           |
|                          |                                                      |                           |
|                          |                                                      |                           |
|                          |                                                      |                           |

4. In the Voice selection list, click the voice you want to use as the default voice.

#### Note:

Some Windows Server versions offer only one voice, by default.

#### Tip:

If you want to preview the selected voice, click Preview Voice.

If you want to adjust the rate of speech for the voice playback, move the **Voice speed** slider to the right to increase the speed or to the left to decrease the speed.

#### 5. Click OK.

These changes take effect immediately on the CIC server for any SAPI TTS operations.

# **TTS MRCP engines**

Media Resource Control Protocol (MRCP) enables speech servers to provide various speech services to clients. PureConnect supports the MRCP v2.0 protocol for connecting to speech servers that provide text-to-speech (speech synthesis) services. Third-party TTS engines that support MRCP v2.0 can integrate with PureConnect but Genesys only resells the Nuance TTS product line.

For more information about these engines, see the *MRCP Technical Reference* in the CIC Documentation Library at the following website: <u>https://help.genesys.com/cic/mergedprojects/wh\_tr/mergedProjects/wh\_tr\_mrcp/desktop/mrcp\_technical\_reference.htm</u>.

Also, see the vendor product documentation.

PureConnect is compliant with the Media Resource Control Protocol Version 2 (MRCPv2), RFC 6787:

http://tools.ietf.org/html/rfc6787

# **Interaction Text to Speech**

Interaction Text to Speech is a native TTS engine that is incorporated within Interaction Media Server. Interaction Text to Speech is continuously being developed to comply with the following standards:

- Speech Synthesizer Markup Language (SSML) v1.1
- Pronunciation Lexicon Specification (PLS) Version 1.0

## **Benefits of Interaction Text to Speech**

• Simpler deployment than a third-party TTS solution through SAPI or MRCP

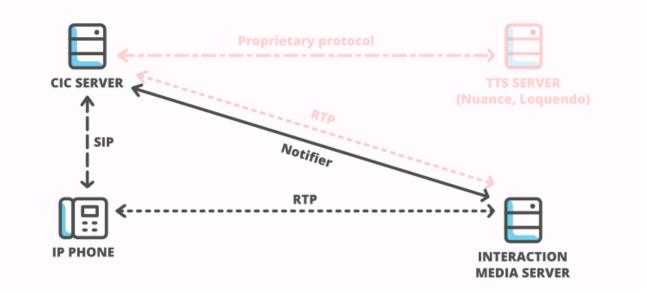

#### Interaction Text to Speech diagram

- No additional hardware or software requirements for the CIC server or Interaction Media Server
- Simplification of selection rules Interaction Text to Speech uses only *Media Server selection rules*. TTS solutions based on MRCP require both Media Server selection rules and MRCP selection rules in Interaction Administrator.

For more information about Media Server selection rules, see Interaction Media Server Technical Reference and Interaction Administrator Help.

Less audio and signaling traffic on the network than a third-party TTS solution

## Supported languages for Interaction Text to Speech

Interaction Text-to-Speech supports the following languages:

- Dutch, Netherlands (nl-NL)
- English, United States (en-US)
- English, Australia (en-AU)
- English, Great Britain (en-GB)
- French, Canada (fr-CA)
- French, France (fr-FR)
- German, Germany (de-DE)
- Italian, Italy (it-IT)
- Japanese, Japan (ja-JP)
- Mandarin Chinese, China (zh-CN) (beta)

#### Important!

As a beta language model, ITTS provides few text normalizations for Mandarin Chinese at this time.For zh-CN, only Latin characters are supported in say-as "alphanumeric", not Chinese characters.

- Portuguese, Brazil (pt-BR)
- Spanish, United States (es-US)

#### Note:

To ensure that Interaction Media Server does not exceed memory resources, customers should test the performance and memory usage of Media Servers when using more than 4 TTS languages. Older Media Servers may not be able to handle more than 4 languages. Overuse of Interaction Media Server resources can result in defects or failures in audio processing.

## Licensing for Interaction Text to Speech

Interaction Text to Speech requires a license for the feature, a license for the number of sessions to allow, and a license for each language that you want to support. The following table provides the license names for Interaction Text to Speech:

| License                                    | Name                                       |
|--------------------------------------------|--------------------------------------------|
| Interaction Text to Speech (ITTS)          | I3_FEATURE_MEDIA_SERVER_TTS                |
| ITTS Sessions (total across all languages) | I3_SESSION_MEDIA_SERVER_TTS                |
| ITTS Language Feature – Dutch (NL)         | I3_FEATURE_MEDIA_SERVER_TTS_LANGUAGE_NL    |
| ITTS Language Feature - English (US)       | I3_FEATURE_MEDIA_SERVER_TTS_LANGUAGE_EN    |
| ITTS Language Feature - English (AU)       | I3_FEATURE_MEDIA_SERVER_TTS_LANGUAGE_EN_AU |
| ITTS Language Feature - English (GB)       | I3_FEATURE_MEDIA_SERVER_TTS_LANGUAGE_EN_GB |
| ITTS Language Feature - French (CA)        | I3_FEATURE_MEDIA_SERVER_TTS_LANGUAGE_FR_CA |
| ITTS Language Feature – French (FR)        | I3_FEATURE_MEDIA_SERVER_TTS_LANGUAGE_FR    |
| ITTS Language Feature - German (DE)        | I3_FEATURE_MEDIA_SERVER_TTS_LANGUAGE_DE    |
| ITTS Language Feature - Italian (IT)       | I3_FEATURE_MEDIA_SERVER_TTS_LANGUAGE_IT    |
| ITTS Language Feature – Japanese (JP)      | I3_FEATURE_MEDIA_SERVER_TTS_LANGUAGE_JA    |
| ITTS Language Feature – Mandarin (CN)      | I3_FEATURE_MEDIA_SERVER_TTS_LANGUAGE_ZH_CN |
| ITTS Language Feature – Portuguese (BR)    | I3_FEATURE_MEDIA_SERVER_TTS_LANGUAGE_PT_BR |
| ITTS Language Feature - Spanish (US)       | I3_FEATURE_MEDIA_SERVER_TTS_LANGUAGE_ES    |

## **Usage with Interaction Designer**

You can use the following Interaction Designer tools with Interaction Text to Speech when Interaction Media Server is set as the default Text-to-Speech provider:

| Play tools              | Record tools              | Play prompt tools  |
|-------------------------|---------------------------|--------------------|
| Play String             | Record String             | Play Prompt Phrase |
| Play String Extended    | Record String Extended    |                    |
| Play Text File          | Record Text File          |                    |
| Play Text File Extended | Record Text File Extended |                    |

#### Use Interaction Text to Speech with SAPI or MRCP TTS as default

If you use SAPI or MRCP, you can still configure these tools to use Interaction Text-to-Speech by specifying an optional parameter, "I3TTS", in the properties for that tool step:

| Properties of Play                | y String Extended (1)                                     | X |
|-----------------------------------|-----------------------------------------------------------|---|
| General Inputs                    | ]                                                         |   |
| Call Identifier                   | Interaction1                                              |   |
| Text                              | "Hello, this is Jill. A voice from Interactive Intelliger |   |
| Voice Name                        | "Jill"                                                    |   |
| Volume                            | 2                                                         |   |
| Speed                             | 2                                                         |   |
| 🔲 Immediate M                     | Mode                                                      |   |
| Load Controller<br>(milliseconds) | timeout 300                                               |   |
| Optional Param                    | eters "I3TTS"                                             |   |
|                                   |                                                           |   |
|                                   |                                                           |   |
|                                   |                                                           |   |
|                                   |                                                           |   |
|                                   | OK Cancel Apply Help                                      |   |
| String                            |                                                           |   |

In this manner, you can also specify additional parameters to control various characteristics of the synthesized speech of Interaction Text to Speech:

#### Note:

To use multiple parameters, use a space between each parameter in the **Optional Parameters** box. Separate parameters from values with a colon (:). You must use double quotation marks around the entire string of characters.

Example: "I3TTS i3tts.content.language:text/plain"

| Parameter              | Values                                                                                                    | Description                                                                                                    |
|------------------------|----------------------------------------------------------------------------------------------------|----------------------------------------------------------------------------------------------------|
| I3TTS                  | N/A                                                                                                    | Specifies that Interaction Text to Speech is used for this tool step if it is not selected as the default TTS provider                                                                                                    |
|                        |                                                                                                    | Note:<br>You must specify this parameter before any other parameters.                                                                                                    |
| i3tts.content.language | Language values as<br>specified in <u>RFC 3066</u>                                                                                                    | Specifies that ITTS uses the specified language to synthesize the text                                                                                                    |
| i3tts.content.type     | <ul><li>text/plain (default)</li><li>application/ssml+xml</li></ul>                                                                                                    | Specifies the content type of the text that ITTS will synthesize                                                                                                    |
| i3tts.voice.name       | The ITTS voice to use for<br>the specified language.                                                                                                    | <ul> <li>Specifies the i3tts voice that ITTS will use to synthesize the text. At this time, ITTS uses the following voices for the supported languages:</li> <li>Dutch (NL) - Marina</li> <li>English (US) - Jill</li> <li>English (AU) - Kandyce</li> <li>English (GB) - Ellene</li> <li>French (CA) - Hilorie</li> <li>French (FR) - Manon</li> <li>German (DE) - Arabella</li> <li>Italian (IT) - Luisa</li> <li>Japanese (JP) - Miki</li> <li>Mandarin (CN) - Mei-Ling</li> <li>Portuguese (BR) - Viviane</li> <li>Spanish (US) - Isabel</li> </ul> |
| i3tts.voice.rate       | <ul> <li>A non-negative percentage</li> <li>default</li> <li>x-fast</li> <li>fast</li> <li>medium</li> <li>slow</li> <li>x-slow</li> </ul>                                     | Specifies the SSML prosody rate of the selected ITTS voice                                                                                                    |
| i3tts.voice.volume     | <ul> <li>A positive or negative value in decibels (dB)</li> <li>default</li> <li>x-loud</li> <li>loud</li> <li>medium</li> <li>soft</li> <li>x-soft</li> <li>silent</li> </ul> | Specifies the SSML prosody volume of the selected ITTS voice                                                                                                    |
| i3tts.voice.pitch      | <ul> <li>A value in hertz (Hz)</li> <li>default</li> <li>x-high</li> <li>high</li> <li>medium</li> <li>low</li> <li>x-low</li> </ul>                                           | Specifies the SSML prosody pitch of the selected ITTS voice                                                                                                    |

## Partially supported SSML objects

| Element  | Attribute                                            | Notes                                                                                                    |
|----------|------------------------------------------------------|----------------------------------------------------------------------------------------------------|
| token    | N/A                                                  | ITTS does not support the token element.                                                                                    |
| emphasis | level                                                | ITTS does not support a value of none for the level attribute.                                                              |
| phoneme  | alphabet                                             | ITTS supports only the ipa alphabet and PureConnect's own Arpabet-style phoneme alphabet.                                   |
| prosody  | duration<br>range<br>contour<br>pitch semitones (st) | <ul><li>ITTS supports the following attributes for the prosody element:</li><li>pitch</li><li>rate</li><li>volume</li></ul> |
| sub      | alias                                                | ITTS does not support the sub element.                                                                                      |
| lookup   | N/A                                                  | ITTS does not support the lookup element.                                                                                   |

At this time, Interaction Text to Speech partially supports the following SSML objects:

### Supported say-as text normalization

In verbal conversations, certain categories of speech, such as currency and time, use a specific method to convey information. For example, when people read \$12,345, it is usually spoken as "twelve-thousand-three-hundred-forty-five dollars" as opposed to "dollar-symbol one-two (pause) three-four-five", which is how a computer might interpret it.

In TTS, *say-as* text normalization directs the speech synthesizer to speak text in a specific manner so that it is understood by the listener. Without the say-as functionality, a time of 10:30 AM could be spoken by the synthesizer as "one-zero-three-zero am". With say-as, the synthesizer can say the time as "ten-thirty a-m", which is more easily understood by the listener.

The following table lists the say-as normalization types that are available and their support within Interaction Text to Speech:

| Text<br>normalization<br>type | Usage                          | Supported | Notes                                                                                                    |
|-------------------------------|--------------------------------|-----------|----------------------------------------------------------------------------------------------------|
| address                       | Processes mailing<br>addresses | Yes       | <ul> <li>Processes US addresses, including military addresses, Post Office boxes, and rural routes. Abbreviations are expanded based on context:</li> <li>Abbreviation examples:</li> <li>123 Main St. "St." spoken as "street"</li> <li>Springfield, IN "IN" spoken as "Indiana"</li> <li>PO Box "PO" spoken as "post office"</li> <li>RR 2 "RR" spoken as "rural route"</li> <li>Tips: <ul> <li>Do not include the name of the addressee inside the <saylasinterpretlas="address">element. Instead, use regular text processing for all names.</saylasinterpretlas="address"></li> <li>Use official United States Postal Service abbreviations for states, territories, and thoroughfare types.</li> <li>If you encounter the incorrect audio of "street" when "saint" is required, use the full word "Saint" instead of the "St." abbreviation, as seen in "St. Paul, MN".</li> <li>The say-as element for an address may contain <i>newline</i> characters Supported languages: <ul> <li>en-US</li> </ul> </li> </ul></li></ul> |
| alphanumeric                  | Spells letters and numbers     | Yes       | Supported languages:                                                                                                    |

|          |                               |     | <ul> <li>de-DE</li> <li>en-AU</li> <li>en-GB</li> <li>en-US</li> <li>es-US</li> <li>fr-CA</li> </ul>                                                                                                    | <ul> <li>fr-FR</li> <li>it-IT</li> <li>ja-JP</li> <li>nl-NL</li> <li>pt-BR</li> </ul> |
|----------|-------------------------------|-----|----------------------------------------------------------------------------------------------------|---------------------------------------------------------------------------------------|
| boolean  | Understands yes and no        | Yes | This type uses the VoiceXML 2.0 defined type is supports usage of T, True, F, and False, and normalization type.<br>Supported languages:<br>• de-DE<br>• en-AU<br>• en-GB<br>• en-US<br>• es-US<br>• fr-CA                                                                                                    |                                                                                       |
| currency | Processes currency<br>amounts | Yes | In specifying currency values, you can use either<br>such as \$, or the associated abbreviation define<br>(USD).<br>ITTS processes values to the right of a decimal<br>digits. ITTS ignores any additional digits.<br>Supported languages:<br>• de-DE (€ or EUR)<br>• en-AU (\$ or AUD)<br>• en-GB (£ or GBP)<br>• en-US (\$ or USD)<br>• es-ES (€ or EUR)<br>• es-US (\$ or USD)<br>• fr-CA (\$ or CAD)<br>You can use a comma or a period as the<br>decimal mark for fr-CA. | ed by <u>ISO-4217</u> , such as                                                       |

| date   | Processes chronological dates                    | Yes | ITTS supports the following date formats:<br>mdy - specify as mm/dd/yyyy in the text<br>dmy - specify as dd/mm/yyyy in the text<br>ymd - specify as mm/dd in the text<br>dm - specify as mm/dd in the text<br>dm - specify as dd/mm in the text<br>ym - specify as mm/yyyy in the text<br>y - specify as mm/yyyy in the text<br>m - specify as mm in the text<br>d - specify as dd in the text<br>Example (en-US):<br><say-as <br="" interpret-as="date">format="mdy"&gt;01/01/1984</say-as><br>Output (en-US):<br>"January first, nineteen eighty-four"<br>Tip:<br>You can use the following delimiters when s<br>/ (slash)<br>- (hyphen)<br>. (period)<br>You can also enter single-digits for months<br>years.<br>Supported languages:<br>de-DE<br>en-AU<br>en-GB<br>en-US<br>es-ES<br>es-US |                                                                                                    |
|--------|--------------------------------------------------|-----|----------------------------------------------------------------------------------------------------|----------------------------------------------------------------------------------------------------|
| digits | Reads strings digit-by-digit                     | Yes | <ul> <li>fr-CA</li> <li>Supported languages:</li> <li>de-DE</li> <li>en-AU</li> <li>en-GB</li> <li>en-US</li> <li>es-US</li> <li>es-ES</li> <li>fr-CA</li> </ul>                                                                                                    | <ul> <li>fr-FR</li> <li>it-IT</li> <li>ja-JP</li> <li>nl-NL</li> <li>pt-BR</li> <li>zh-CN</li> </ul> |
| number | Reads strings as a value<br>(not digit-by-digit) | Yes | Supported languages:<br>• de-DE<br>• en-AU<br>• en-GB<br>• en-US<br>• es-US<br>• es-ES<br>• fr-CA                                                                                                    | <ul> <li>fr-FR</li> <li>it-IT</li> <li>ja-JP</li> <li>nl-NL</li> <li>pt-BR</li> <li>zh-CN</li> </ul> |

| dinal Processes ordinal<br>numbers, such as "first",<br>"second", and so on. |                                                                                                    | You can specify only the digits or the digits and an ordinal ending for<br>the supported language.<br>Note:<br>If the language uses gendered forms for ordinals, and the gender is<br>not specified in the text, ITTS will hypothesize the most-likely<br>gender for the ordinal.                                                                     |                                                                                                    |  |  |
|------------------------------------------------------------------------------|----------------------------------------------------------------------------------------------------|----------------------------------------------------------------------------------------------------|----------------------------------------------------------------------------------------------------|--|--|
|                                                                              |                                                                                                    |                                                                                                    |                                                                                                    |  |  |
|                                                                              |                                                                                                    | <ul> <li>de-DE</li> <li>en-AU</li> <li>en-GB</li> <li>en-US</li> <li>es-ES</li> <li>es-US</li> <li>it-IT</li> <li>ja-JP</li> <li>nl-NL</li> <li>pt-BR</li> </ul>                                                                                                    | <ul> <li>fr-CA and fr-FR         <ol> <li>results in                 "premier" or                 "première" with the                 ordinal.                 1re results in                 "première"                 1 femme results ir                 "première femme"                 1 cœur results in                 "premier"</li> </ol> </li></ul>                                                                                                    |  |  |
| spell Processes characters<br>within a string, such as a<br>word             |                                                                                                    | within a string, such as a                                                                                                    |                                                                                                    |  |  |
|                                                                              |                                                                                                    | <ul> <li>en-AU</li> <li>en-GB</li> <li>en-US</li> <li>es-US</li> <li>es-ES</li> <li>fr-CA</li> </ul>                                                                                                    | <ul> <li>it-IT</li> <li>jp-JP</li> <li>nl-NL</li> <li>pt-BR</li> <li>zh-CN</li> </ul>                                                                                                    |  |  |
| Processes telephone<br>numbers                                               | Yes                                                                                                    | The synthesizer reads telephone numbers, ind<br>local conventions in supported languages.                                                                                                    | cluding SIP, according to                                                                                                    |  |  |
|                                                                              |                                                                                                    | <ul> <li>de-DE</li> <li>en-AU</li> <li>en-GB</li> <li>en-US</li> <li>es-US</li> <li>es-ES</li> <li>fr-CA</li> </ul>                                                                                                    | <ul> <li>fr-FR</li> <li>it-IT</li> <li>ja-JP</li> <li>nl-NL</li> <li>pt-BR</li> <li>zh-CN</li> </ul>                                                                                                    |  |  |
| Processes time<br>statements, such as<br>"12:45 AM"                          | Yes                                                                                                    | This normalization type does not support any<br>This normalization type does not support dur<br>minutes".<br>For all languages, the separator for the hours                                                                                                    | format options.<br>ations, such as "60<br>and minutes of the time                                                                                                    |  |  |
|                                                                              | numbers, such as "first",         "second", and so on.         "second", and so on.         Processes characters         within a string, such as a         word         Processes telephone         numbers         Processes telephone         numbers         Processes telephone         Processes telephone         numbers | numbers, such as "first",<br>"second", and so on."second", and so on."second", and so on."second", and so on."second", and so on.Processes characters<br>within a string, such as a<br>wordProcesses characters<br>within a string, such as a<br>wordProcesses telephone<br>numbersProcesses telephone<br>numbersYesProcesses telephone<br>numbersYes | numbers, such as "first",<br>"second", and so on.YesNote:<br>If the language uses gendered forms for or<br>not specified in the text, ITTS will hypothes<br>gender for the ordinal.Supported languages:• de-DE<br>• en-AU<br>• en-GB<br>• en-US<br>• es-US<br>• it-IT<br>• ja-JP<br>• nI-NL<br>• pt-BRProcesses characters<br>wordYesThe synthesizer speaks each character indivi<br>characters in the string are read and named, s<br>space (-), and pound sign (#).Processes telephone<br>numbersYesThe synthesizer reads telephone numbers, ind<br>local conventions in supported languages.Processes time<br>statements, such as<br>* 12:45 AM*YesThe synthesizer reads telephone numbers, ind<br>local conventions in supported languages.Processes time<br>statements, such as<br>* 12:45 AM*YesSupports hours, minutes, seconds, and 12 or<br>This normalization type does not support any<br>This normalization type does not support any<br>This normalization type does not support any<br>This normalization type does not support any<br>This normalization type does not support any<br>This normalization type does not support any<br>This normalization type does not support any<br>This normalization type does not support any<br> |  |  |

|  | <ul> <li>de-DE</li> <li>en-AU</li> <li>en-GA</li> <li>en-US</li> <li>es-ES</li> <li>es-US</li> <li>fr-CA/fr-FR</li> <li>These languages support usage of h as a separator between the hours and minutes, such as 1h30.</li> </ul> | <ul> <li>it-IT</li> <li>ja-JP</li> <li>nl-NL</li> <li>pt-BR</li> <li>zh-CN</li> </ul> |
|--|----------------------------------------------------------------------------------------------------|---------------------------------------------------------------------------------------|
|--|----------------------------------------------------------------------------------------------------|---------------------------------------------------------------------------------------|

# **Configure TTS**

In this section: <u>Configure the TTS engine in Interaction Administrator</u> <u>Add voices and languages for SAPI</u> <u>Set the volume level of a voice for SAPI</u>

## **Configure the TTS engine in Interaction Administrator**

Use Interaction Administrator to configure TTS features.

- 1. Open Interaction Administrator and log on with administrator credentials.
- 2. In the left pane of the Interaction Administrator main window, select the System Configuration container.

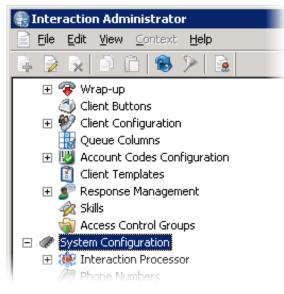

 In the right pane of the Interaction Administrator main window, double-click Configuration. The System Configuration dialog box appears.

| System Configuration ? >                                                                                                    |
|----------------------------------------------------------------------------------------------------|
| Connection Security         Certificate Management         Prompt Server         Text To Speech         Display Name Format           Site Information         ACD Options         Interaction Client         Custom Attributes         History           Languages/Time Zones         Mailboxes         Host Server         Trace Logs |
| Languages         English (United States)         Default Language:         English (United States)                                                                                                    |
| Add Delete<br>OK Cancel Apply                                                                                                    |

4. In the **System Configuration** dialog box, click the **Text To Speech** tab. The **Text To Speech** tab appears.

| System Configuration  |                                                                              |                                                                             | ? ×                                                           |
|-----------------------|------------------------------------------------------------------------------|-----------------------------------------------------------------------------|---------------------------------------------------------------|
| Languages             | Options   Interaction Client<br>  Mailboxes  <br>ertificate Management   Pro | t   Update Service   Custom<br>Host Server  <br>mpt Server   Text To Speech | Attributes   History  <br>Trace Logs  <br>Display Name Format |
| Default TTS Provider: | SAPI                                                                         |                                                                             |                                                               |
| SAPI Configuration —  |                                                                              |                                                                             |                                                               |
| Concurrent Session L  | .imit: 5                                                                     | Number of Sessions Currently in                                             | n Use: -1                                                     |
| Concurrent Session \  | Warning Level: 3                                                             | Volume Control (0-100 default=                                              | 100): 100 🔹                                                   |
| Voice Name            | Voice Path                                                                   | Voice Language                                                              | Add                                                           |
|                       |                                                                              |                                                                             | Edit                                                          |
|                       |                                                                              |                                                                             | Delete                                                        |
|                       |                                                                              |                                                                             |                                                               |
|                       |                                                                              |                                                                             |                                                               |
|                       |                                                                              |                                                                             |                                                               |
|                       |                                                                              | ок с                                                                        | ancel <u>A</u> pply                                           |

- 5. In the **Default TTS Provider** box, select the TTS engine that you want to use:
  - SAPI (default)- Uses the Microsoft Speech API (SAPI) of the Windows Server operating system on the CIC server.
  - MRCP Uses a third-party TTS engine, such as Nuance or Loquendo.
  - Media Server Uses the Interaction Text to Speech engine of Interaction Media Server.

#### Note:

The Media Server item appears only if you applied the Interaction Text to Speech feature license to your CIC server.

- 6. If you are using SAPI for your TTS solution, you can configure the controls in the **SAPI Configuration** group. For more information on the **SAPI Configuration** controls, see *Interaction Administrator Help*.
  - a. In the Concurrent Session Limit box, enter the maximum number of concurrent sessions allowed. The limit is either a license-enforced limit or a load-enforced limit. For example, if you have a 20-port license, the system cannot connect to more than 20 sessions.
  - b. In the **Concurrent Session Warning Level** box, you can enter the minimum number of concurrent sessions that can be active before a warning message appears.

The warning message indicates that you are close to exceeding the concurrent session limit.

- c. In the Volume Control box, you can adjust the loudness level for SAPI voices.
- d. Click OK.

#### Add voices and languages for SAPI

You can choose to write custom applications for multiple voices and languages by creating a voice name parameter for each voice and then making the necessary handler modifications to use these SAPI voice name parameters.

If you downloaded and installed Microsoft Speech Runtime Platform on the CIC server and want to add additional voices that it provides, you must define the voices in Interaction Administrator and reference the Registry location where the tokens are located. The base Registry path for the Microsoft Speech Runtime Platform voices is as follows:

HKEY\_LOCAL\_MACHINE \SOFTWARE \Wow6432Node \Microsoft \Speech Server \v11.0 \Voices \Tokens

Using the **Text To Speech** tab of the **System Configuration** dialog box in Interaction Administrator, you can add multiple voices and languages. You can add an unlimited number of voices; however, you can associate each language to only one voice. Voice configuration settings on this page override the voice configuration settings in the **Windows Speech** applet.

After defining the voice, you can pass the voice name parameter (for example, "Jane English") to the TTS-defined tool.

To add a voice for a language, do the following steps:

- 1. Open Interaction Administrator and log on with administrator credentials.
- 2. In the left pane of the Interaction Administrator window, select the **System Configuration** container.
- 3. In the right pane of the Interaction Administrator window, double-click **Configuration**. The **System Configuration** dialog box appears.
- 4. Select the Text To Speech tab of the System Configuration dialog box.
- 5. On the **Text to Speech** tab, select the **Add** button. The **Add Voice** dialog box appears.

| Add Voice               | ×            |
|-------------------------|--------------|
| Name:                   | OK<br>Cancel |
| Registry                |              |
| Languge:                |              |
| English (United States) | •            |
|                         |              |
|                         |              |

- 6. In the Name box, enter the name that you want to assign to the voice.
- 7. In the **Registry** box, enter the registry path to the voice token.
- 8. In the Language list, select the language in which the voice is spoken.

| Add Voice                                | ×                    |
|------------------------------------------|----------------------|
| Name:<br>Jane English                    | OK<br>Cancel         |
| Registry<br>HKEY_LOCAL_MACHINE\SOFTWARE\ | Wow6432Node\Microsof |
| Languge:                                 |                      |
| English (United States)                  | •                    |
|                                          |                      |

9. Click OK.

The voice now appears in the Voices panel on the Text to Speech tab.

| System Configuration |                             |                                  |                                                                                           |                           | ? ×     |
|----------------------|-----------------------------|----------------------------------|-------------------------------------------------------------------------------------------|---------------------------|---------|
| Languages/Time Zones | ficate Management   Pro     | ompt Server<br>umber of Session  | Custom Attrib<br>ost Server<br>Text To Speech<br>ns Currently in Use<br>-100 default=100) | Trac<br>Display N<br>: -1 | History |
|                      | e Path<br>Y_LOCAL_MACHINE\S | Voice Languag<br>English (United |                                                                                           | Add<br>Edit<br>Delete     |         |
|                      |                             |                                  | OK Ca                                                                                     | ancel                     | Apply   |

## Set the volume level of a voice for SAPI

After you have added a voice for SAPI, you can adjust the volume of that voice.

- 1. Open Interaction Administrator and log on with administrator credentials.
- 2. In the left pane of the Interaction Administrator window, select the System Configuration container.
- In the right pane of the Interaction Administration window, double-click Configuration. The System Configuration dialog box appears.
- In the Volume Control box, enter or select the volume level for the voice.
   100 is the default value and the maximum value.
   If you have more than one voice, repeat steps 1 through 4 for each voice as necessary.

#### Note:

For more information about the options on the Text to Speech page, see Interaction Administrator Help.

# Change log

| The following table su | ummarizes the changes made to this document. |
|------------------------|----------------------------------------------|
|------------------------|----------------------------------------------|

| Date              | Changes                                                                                                    |
|-------------------|----------------------------------------------------------------------------------------------------|
| 12-October-2012   | Updated for CIC 4.0 SU3; removed references to HMP.                                                                                                    |
| 29-April-2013     | <ul> <li>Updated title page and copyright notice.</li> <li>Updated reference to Microsoft text-to-speech website (now Tellme).</li> <li>Added reference to MRCP Technical Reference.</li> <li>Updated reference to IETF document RFC 6787.</li> </ul>                                                                                                    |
| 13-February-2014  | <ul><li>Updated Copyright notice.</li><li>Updated registry path for the Jane English voice.</li></ul>                                                                                                    |
| 30-July-2014      | Updated documentation to reflect changes required in the transition from version 4.0 SU# to CIC 2015 R1, such as updates to product version numbers, system requirements, installation procedures, references to Interactive Intelligence Product Information site URLs, and copyright and trademark information.                                                                                                    |
| 01-July-2015      | <ul><li>Updated cover page to reflect new color scheme and logo.</li><li>Updated copyright and trademark information.</li></ul>                                                                                                    |
| 09-October-2015   | Updated the document to reflect the CIC 2016 R1 version.                                                                                                    |
| 09-February-2016  | <ul> <li>Updated copyright and trademark information</li> <li>Added content for Interaction Text-to-Speech (ITTS)</li> <li>Updated content to conform to latest TTS offerings and compatibilities</li> <li>Applied general edits for clarity and conformity</li> </ul>                                                                                                    |
| 13-June-2016      | <ul> <li>IC-135402 - Made various edits, clarifications, and improvements throughout the document for<br/>Interaction Text to Speech (ITTS)</li> <li>IONMEDIA-2412 - Added French -France (fr-FR) as a supported language model for ITTS</li> <li>IONMEDIA-2631 - Added Mandarin Chinese (zh-CN) as a beta version of a language model for ITTS</li> <li>IONMEDIA-2630 - Added Dutch (nI-NL) as a supported language model for ITTS</li> <li>IONMEDIA-2483, 2472 - Added Brazilian Portuguese (pt-BR) as a supported language model for ITTS</li> <li>IONMEDIA-2400, 2401,2424: Say-as support improvements - Added support for more language models in<br/>text normalizations</li> </ul>                                                    |
| 22-September-2016 | IONMEDIA-2754 - Added support for address say-as text normalization for en-US in <u>Supported say-as</u> <u>text normalization</u>                                                                                                    |
| 12-December-2016  | <ul> <li>Updated Supported say-as text normalization with the following changes:</li> <li>IONMEDIA-2832 - Added zh-CN support for currency, date, digits, number, telephone, and time say-as text normalizations</li> <li>IONMEDIA-2826 - Added pt-BR support for alphanumeric say-as text normalization</li> <li>IONMEDIA-2827 - Added pt-BR support for Boolean say-as text normalization</li> <li>IONMEDIA-2828 - Added pt-BR support for digits say-as text normalization</li> <li>IONMEDIA-2829 - Added pt-BR support for number say-as text normalization</li> <li>IONMEDIA-2829 - Added pt-BR support for number say-as text normalization</li> <li>IONMEDIA-2830 - Added pt-BR support for spell say-as text normalization</li> </ul> |
| 24-May-2017       | Added language support for Italian.                                                                                                    |
| 01-June-2017      | Added language support for Dutch                                                                                                    |

| 24-October-2017  | <ul> <li>Rebranded this document to apply Genesys styles and terminology.</li> <li>Updated <u>Supported languages for Interaction Text to Speech</u>, to note, for zh-CN, only Latin characters are supported in say-as "alphanumeric", not Chinese characters.</li> <li>Improved TTS reading of dates for English languages: Text to Speech (TTS) better interprets text to read back a date instead of a fraction, where applicable. For example, "12/15" is ambiguous, since that could represent a fraction, a date (month/year or month/day), or a number sequence. Previously, "12/15" would have been read back as a fraction.</li> <li>Following this update, outside of a say-as environment, TTS reads back a date unless it finds additional context to indicate that a fraction or number is intended. The format used to read back dates is locale-specific. For example, "1/2" in an es-US date context will be read "January 2". In an en-GB/AU context, "February 1" is read back instead.</li> <li>In addition, TTS better interprets years. It reads back "nineteen eighty five" instead of "one thousand nine hundred eighty five". Plural years or decade references such as "1930s" are read back as "nineteen thirties", but not "one thousand nine hundred thirty S".</li> <li>Say-as-alphanumeric TTS improvements: To improve the customer experience, say-as-alphanumeric input is retained, even if some characters are not included in a language's character set. For example, Mandarin doesn't include the Polish letters I or ę. If someone inputs "Lech Walęsa" in zh-CN as say-as input, TTS will input "Lech Walęsa" into character normalizer.</li> <li>Previously, character normalizer stripped out any non-Mandarin characters, resulting in "Lech Wasa". Starting with this release, TTS will output "Lech Walesa" in the case of zh-CN. By retaining more of the input, better pronunciation can be attained.</li> </ul> |
|------------------|----------------------------------------------------------------------------------------------------|
| 08-Janauary-2018 | Updated a note which said, "To ensure that Interaction Media Server does not use too many CPU resources,<br>PureConnect recommends that you use no more than four languages with Interaction Text to Speech.<br>Overuse of Interaction Media Server resources can result in defects or failures in audio processing." The<br>note now says:<br>"To ensure that Interaction Media Server does not exceed memory resources, customers<br>should test the performance and memory usage of Media Servers when using more than 4 TTS<br>languages. Older Media Servers may not be able to handle more than 4 languages. Overuse of<br>Interaction Media Server resources can result in defects or failures in audio processing."                                                                                                    |